УДК 004

ż

# **Использование сервиса Google Charts для создания интерактивной графики на web-странице**

*Стрельцова Марина Николаевна Приамурский государственный университет им. Шолом-Алейхема Студент*

*Научный руководитель: Лучанинов Дмитрий Васильевич Приамурский государственный университет имени Шолом-Алейхема старший преподаватель*

#### **Аннотация**

В данной статье рассмотрен сервис Google Charts, описаны его особенности и возможности для визуализации табличных данных на web-странице. Для описания использования сервиса были построены два вида диаграмм: столбчатая и линейная гистограмма на основе данных заполняемости преподавателями балльно-рейтинговой системы из Центра образовательных коммуникаций и тестирования качества обучения.

**Ключевые слова:** Google Charts, интерактивные диаграммы, линейная диаграмма, столбчатая диаграмма.

# **Using Google Charts to create interactive charts on a web page**

*Streltsova Marina Nikolaevna Sholom-Aleichem Priamursky State University Student*

*Scientific adviser: Luchaninov Dmitry Vasilyevich Sholom-Aleichem Priamursky State University Senior lecturer*

# **Abstract**

This article describes the Google Charts service, describes its features and capabilities for visualizing tabular data on a web page. To describe the use of the service, two types of charts were constructed: a bar graph and a linear histogram based on data from the teacher occupancy rate of the point-rating system from the center for educational communications and testing the quality of training. **Keywords:** Google Charts, interactive charts, column chart, bar chart.

Объемы данных, с которыми нужно работать, постоянно увеличиваются. И чем больше информации, тем сложнее ее обрабатывать.

Вот почему сейчас стала особенно популярна тема визуализации данных — в виде графиков, диаграмм, дашбордов, желательно интерактивных. Визуальное представление данных позволяет людям тратить меньше времени и сил на их просмотр, анализ и осмысление, а также на принятие правильных, информированных решений на основе этого.

В своей книге J. Morgan знакомит пользователей языка с последними улучшениями, рассказывает о том, как писать более чистый и выразительный код. С помощью этих улучшений приложения и инструменты получаются с меньшим количеством ошибок, которые легче выявлять, и которые легче поддерживать и обновлять [1]. С.А. Золотухин в статье рассматривает использование инфографики в образовании, технологии ее применения как средства визуализации и проектной работы. Так же проводит анализ основных сервисов инфографики [2]. Г. Н. Чусавитина и Е. М. Разинкина в учебном пособии предоставляют материал по основам использования языка JavaScript для создания клиентских Web-приложений [3]. Д. В. Шпаков в своей работе рассматривает возможности и особенности прикладного интерфейса программирования Google Charts при веб-разработке инфографического материала. Особое внимание уделено основным принципам работы данного инструмента. Представлена подробная характеристика, отмечены достоинства и недостатки указанного сервиса [4]. P. Y. Hsiao и другие в своем исследование рассказывают об опыте внедрения новой стратегии обучения студентов старших курсов научным исследованиям с использованием инфографики [5].

Целью данного исследования является изучение работы с сервисом Google Charts и создание интерактивных графиков для данных центра.

Для начала рассмотрим, что же такое Google Charts и зачем он нужен. Google Charts — это библиотека диаграмм на основе чистого JavaScript, предназначенная для улучшения веб-приложений за счет добавления интерактивных возможностей построения диаграмм [6]. У данного сервиса есть галерея диаграмм, которая предоставляет различные диаграммы, разработанные для удовлетворения ваших потребностей в визуализации данных (Рис.1).

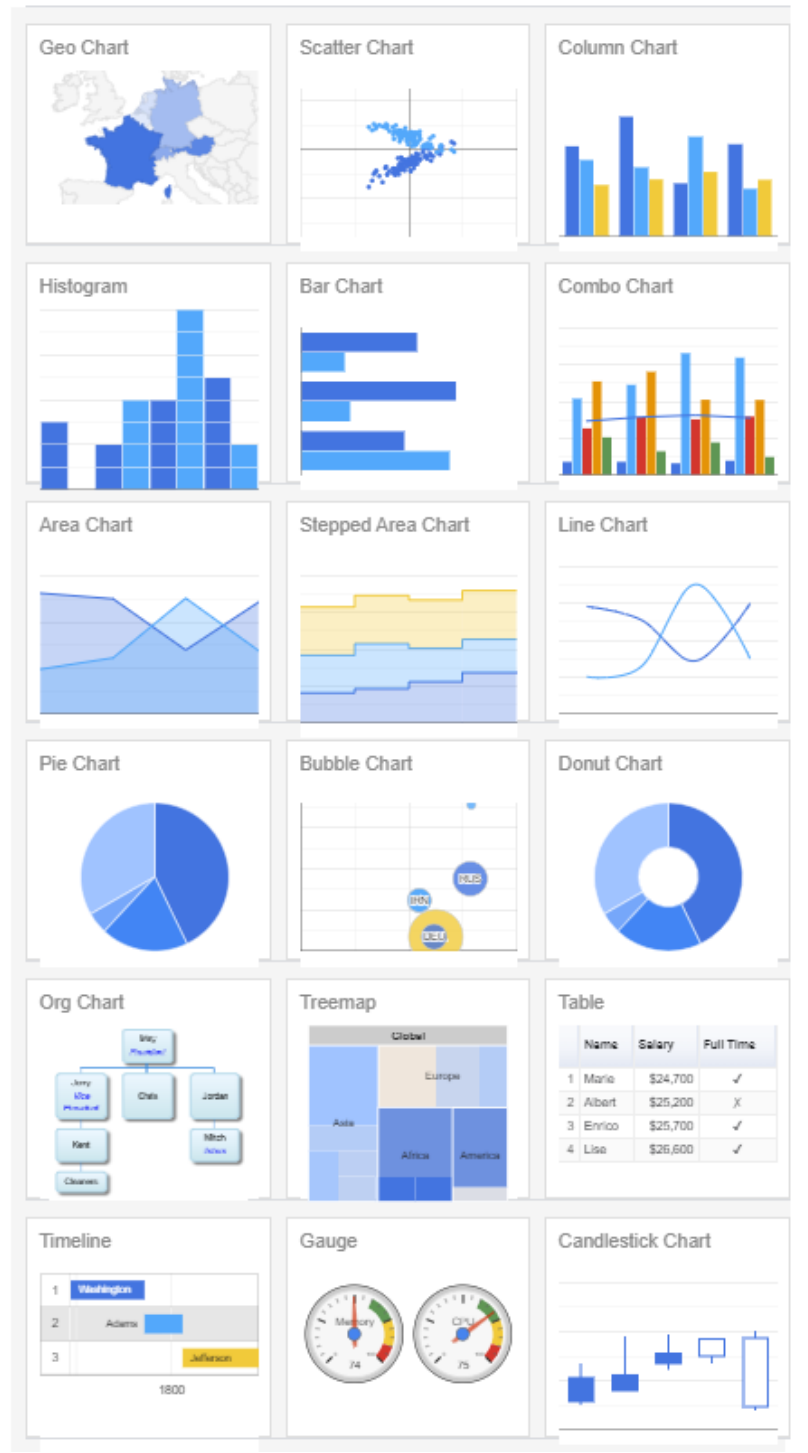

Рисунок 1 – Галерея диаграмм Google Charts

Рассмотрим применение некоторых видов диаграмм. Для построения диаграмм будут взяты данные заполняемости преподавателями балльнорейтинговой системы из Центра образовательных коммуникаций и тестирования качества обучения.

Построим наиболее популярный вид диаграммы: столбчатая диаграмма. Для этого в галерее выбираем Column Chart, на странице данной диаграммы есть описание общих сведений, а также описано как строить и редактировать диаграмму [7].

Теперь опробуем построение диаграммы, для этого возьмем данные «Общее количество заполненных дисциплин по кафедрам» (Рис.2). В целях сохранения конфиденциальности названия кафедр, фамилий и других реальных данных заменены на вымышленные.

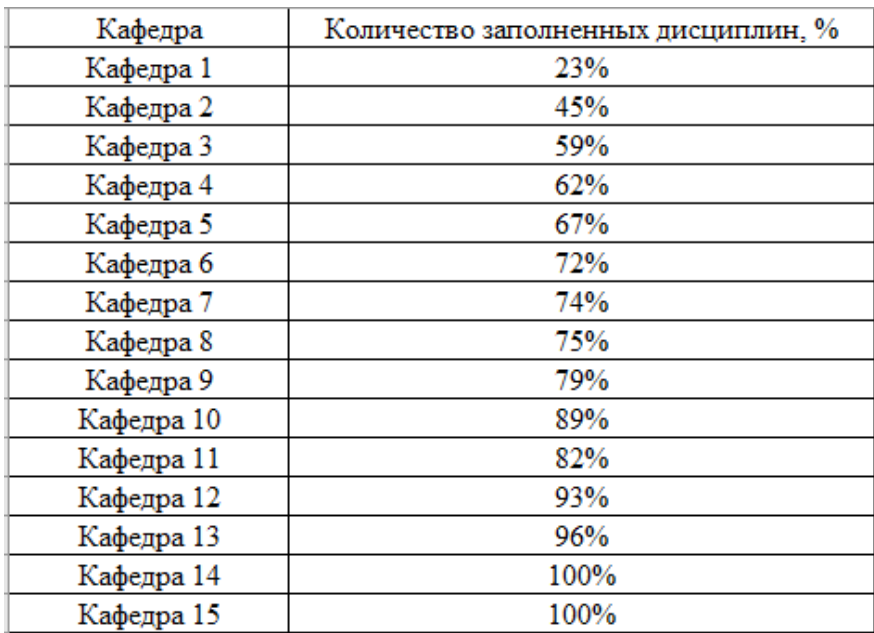

Рисунок 2 – Общее количество заполненных дисциплин по кафедрам (%)

Далее на страницы с общими сведениями столбчатой диаграммы выбираем подходящий вид диаграммы (Рис.3), копируем код и вставляем в текстовый редактор (Notepad++).

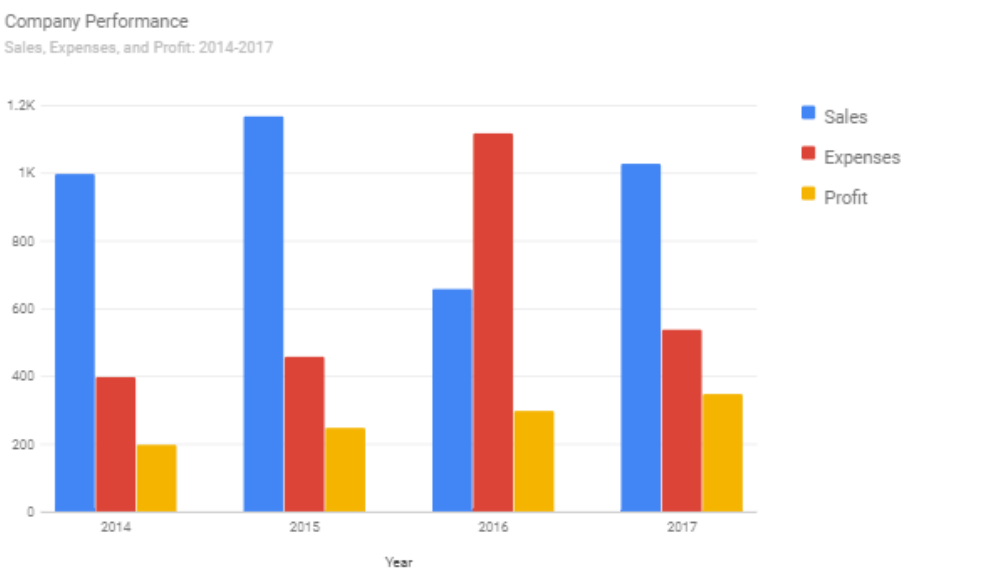

Material Column Charts have many small improvements over Classic Column Charts, including an improved color palette, rounded corners, clearer label formatting, tighter default spacing between series, softer gridlines and titles (and the addition of subtitles).

```
O O
\leqhtml\geqshead>
    <script type="text/javascript" src="https://www.gstatic.com/charts/loader.js"></script>
    <script type="text/javascript">
      google.charts.load('current', {'packages':['bar']});
      google.charts.setOnLoadCallback(drawChart);
      function drawChart() {
         var data = google.visualization.arrayToDataTable([
           ['Year', 'Sales', 'Expenses', 'Profit'],<br>['2014', 1000, 400, 200],
           ['2015', 1170, 460, 250]<br>['2016', 660, 1120, 300]
           ['2017', 1030, 540, 350]11 -var options = {
          chart: {
            title: 'Company Performance',
             subtitle: 'Sales, Expenses, and Profit: 2014-2017',
         \}:
         var chart = new google.charts.Bar(document.getElementById('columnchart_material'));
        chart.draw(data, google.charts.Bar.convertOptions(options));
      \mathbf{I}\frac{1}{2} / script>
  \alpha/head>
  <body>
    <div id="columnchart_material" style="width: 800px; height: 500px;"></div>
  </body
\frac{1}{2}
```
Рисунок 3 – Создание столбчатых диаграмм материалов

В текстовом редакторе необходимо отредактировать код для наших данных. В функция drawChart необходимо заменить данные из рисунка 2, так же меняем титульное и подтитульное описание. Так же для удобства восприятия данных меняем параметр width. Обязательно сохраняем код в формате \*html.

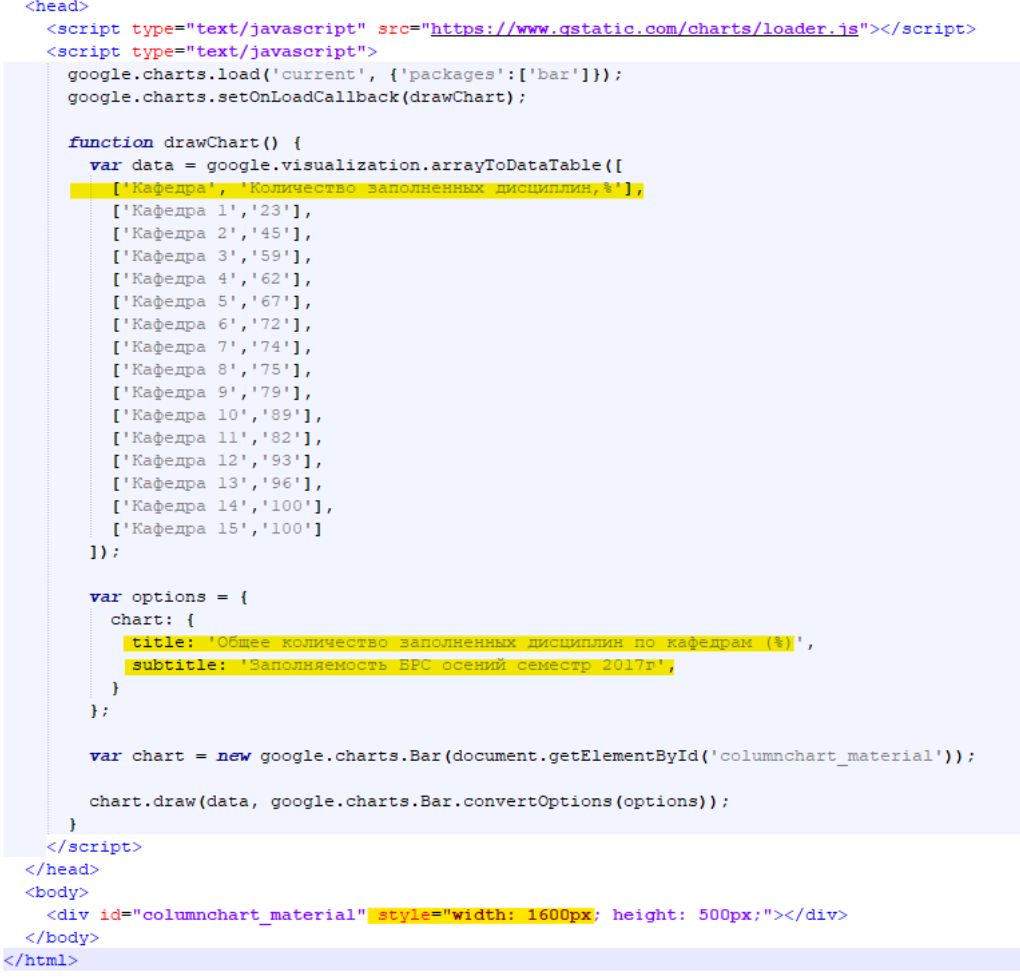

Рисунок 4 – Код столбчатой диаграммы

На рисунке 5 изображена итоговая гистограмма по данным «Общее количество заполненных дисциплин по кафедрам (%)». Так же при наведении на столбец появляется всплывающее окно с описание столбца.

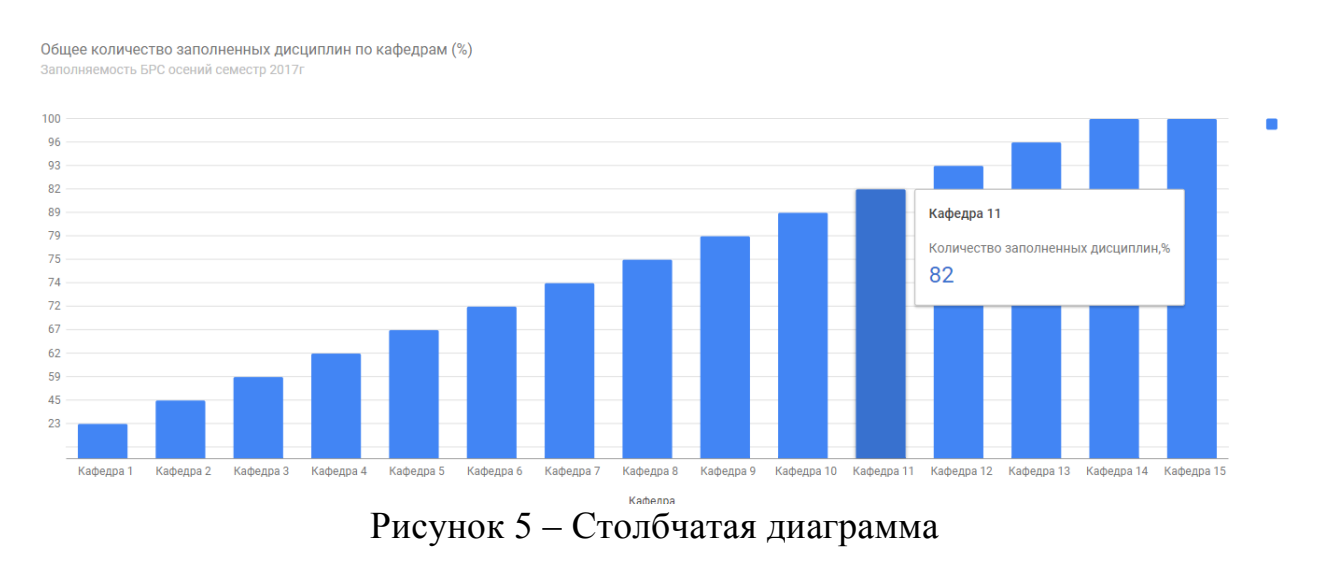

Теперь попробуем создать диаграмму «Bar Chart» [8]. Данные для построения диаграммы представлены на рисунке 6.

Постулат. 2020. №12 ISSN 2414-4487

ż

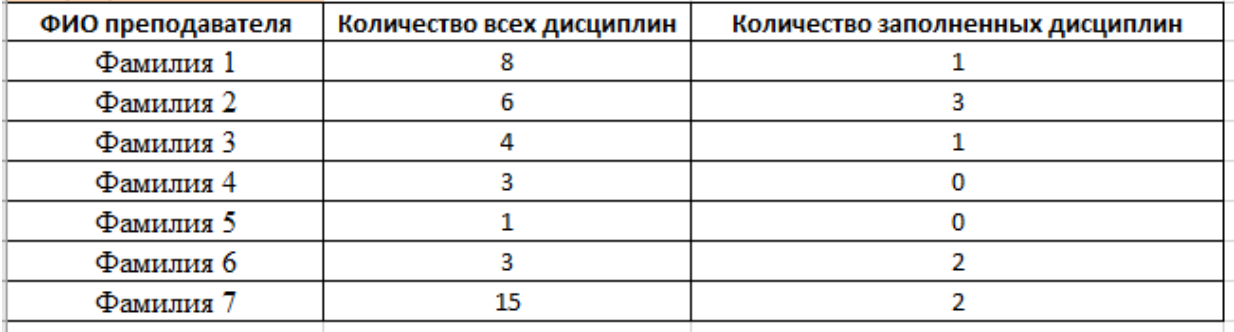

Рисунок 6 – Кафедра 1

На рисунке 7 выделены части кода, которые были изменены для построения линейной гистограммы.

```
1 < html>
] <head>
       <script type="text/javascript" src="https://www.qstatic.com/charts/loader.js"></script>
        <script type="text/javascript">
F
         google.charts.load('current', {'packages':['bar']});
           google.charts.setOnLoadCallback(drawChart);
Ĩ
          function drawChart() {
               var data = google.visualization.arrayToDataTable([
                ["Фамилия 1", 8, 1],
               {\binom{n}{2}}амилия 2", 6, 3],
               \left[\begin{smallmatrix} n_{\Phi\Phi} & n_{\Phi} & n_{\Phi}["Фамилия 4", 3, 0],
                ["Фамилия 5", 1, 0],
               \left[\begin{smallmatrix} n \end{smallmatrix}Фамилия 6", 3, 2],
               ["Фамилия 7", 15, 2]
            1):
               var options = {
F
Ĩ
                  chart: {
                     title:
                      subtitle:
                   \overline{1}bars: 'horizontal' // Required for Material Bar Charts.
                \mathbf{E}var chart = new google.charts.Bar(document.getElementById('barchart material'));
               chart.draw(data, google.charts.Bar.convertOptions(options));
           \mathbf{F}\langle/script>
   \langle/head>
\frac{1}{2} <br/> <br/> <br/> <br/> <br/> <br/> <br/> <br/> <br/> <br/> <br/> <br/> <br/> <br/> <br/> <br/> <br/> <br/> <br/> <br/> <br/> <br/> <br/> <br/> <br/> <br/> <br/> <br/> <br/> <br/> <br/> <br/> <br/> <br/> <br/> <
      <div id="barchart material" style="width: 900px; height: 700px; "></div>
    </body>
\texttt{<<} / \texttt{html}
```
Рисунок 7 – Код линейной гистограммы

Построенная линейная гистограмма отображена на рисунке 8. На данной гистограмме видно и фамилию, и сколько дисциплин заполнено преподавателем.

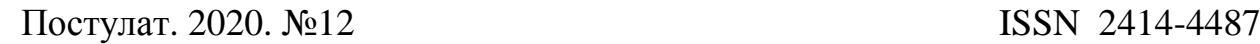

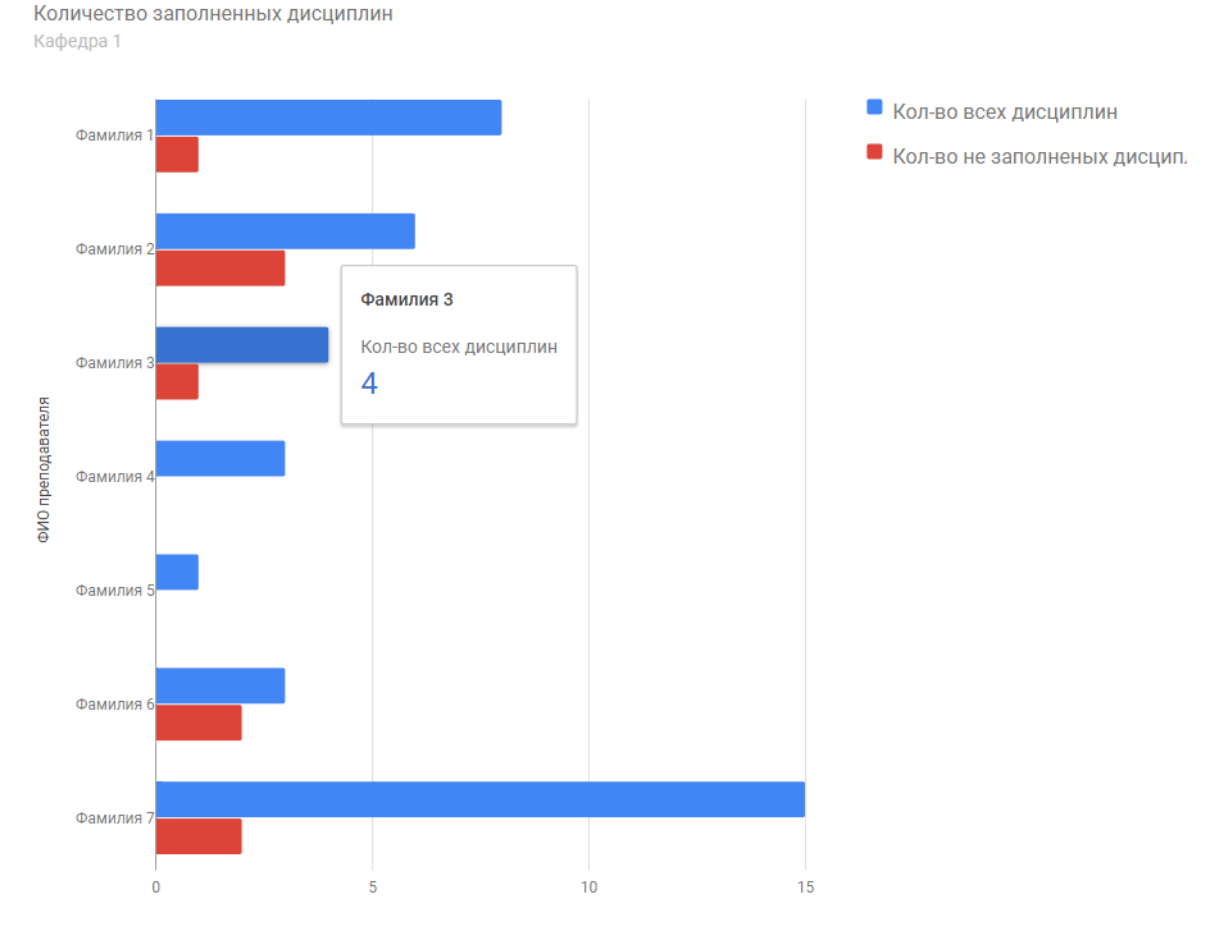

Рисунок 8 – Bar Chart

В данной статье были рассмотрены основные возможности сервиса Google Charts, а также построены несколько видов различных диаграмм для визуализации данных. Данная статья будет полезна для начинающих специалистов по анализу данных и может служить хорошим стартом для первого опыта в области работы с визуализацией информации. Хотя в рамках данного исследования и были изучены несколько вариантов построения диаграмм, но сфер, где можно применить возможности данного сервиса, огромное количество. Специалистам также следует учитывать и то, что с усложнением диаграмм (вариативность, динамичность, структура) возрастает и сложность их программирования и построения.

#### **Библиографический список**

- 1. Morgan J. Simplifying JavaScript: Writing Modern JavaScript with ES5, ES6, and Beyond. Pragmatic Bookshelf, 2018.
- 2. Золотухин С. А. Инфографика как информационный пакет. Инфографика в образовании //Медиа. Информация. Коммуникация. 2018. №. 25. С. 1-8.
- 3. Чусавитина Г. Н., Разинкина Е. М. Основы работы с javascript. 2003.
- 4. Шпаков Д. В. Возможности прикладного интерфейса программирования Google Charts //Молодой исследователь Дона. 2016. №. 3.
- 5. Hsiao P. Y. et al. Using infographics to teach the evidence analysis process to

senior undergraduate students //Journal of the Academy of Nutrition and Dietetics. 2019. Т. 119. №. 1. С. 30.

- 6. Google Charts URL: https://developers.google.com/chart?hl=ru (дата обращения: 07.12.2020).
- 7. Visualization: Column Chart // Google Charts URL: https://developers.google.com/chart/interactive/docs/gallery/columnchart?hl=ru (дата обращения: 07.12.2020).
- 8. Bar Charts // Google Charts URL: https://developers.google.com/chart/interactive/docs/gallery/barchart?hl=ru (дата обращения: 08.12.2020).